## **How to install the IBM Data Server Provider for .NET v9.5 (fix pack x) for UniData and UniVerse**

The new IBM Data Server Provider for .NET v9.5 (fix pack x) provides an option to install the IBM Data Server Driver for .NET and the IBM Database Add-Ins for Visual Studio without installing the full client version (300 MB) of IBM DB2 v9.5.

This Technote demonstrates how to install the IBM Data Server Driver for .NET and the IBM Database Add-Ins for Visual Studio. You can use the testconn20.exe tool to test the IBM Data Server Driver for .NET installation. You can also check the Add-ins package option in the Visual Studio 2005 or 2008 "About window".

IBM ADO.NET provides the following products to support application development on the.NET platform:

- IBM Data Server Provider for .NET
- IBM Database Add-ins for Visual Studio

These two components are part of the DB2 v9.5 client, which will include all DB2 client components. Using the new DB2 v9.5 client (fix pack x), you can download and install these two components for UniData and UniVerse separately. They can be downloaded from the IBM DB2 support web site:

<http://www-01.ibm.com/support/docview.wss?rs=71&uid=swg21288110>

Inside the DB2 client download web site, choose the "IBM Data Server Driver for ODBC, CLI and .NET (English)" and "IBM Database Add-Ins for Visual Studio" options.

Note: In this web link, you can download any client version. The file name and size might be different for different versions. For example, those two files for fix pack 3a should be called "v9.5fp3a\_nt32\_dsdriver\_EN.exe" (17,108 KB) and "v9.5fp3a\_nt32\_vsai.exe (29,882 KB). We suggest you use the latest fix pack.

## **Installation for fix pack 3a**

Run the "v9.5fp3a\_nt32\_dsdriver\_EN.exe" program for IBM Data Server Provider for .NET. It is installed in "c:\Program Files\IBM\IBM DATA SERVER DRIVER" by default.

The IBM Data Server Provider for .NET installation process displays the following windows:

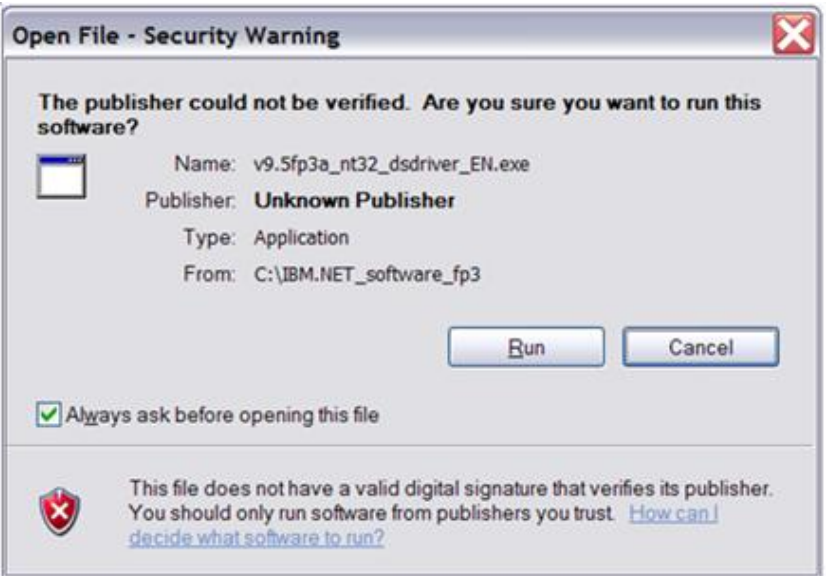

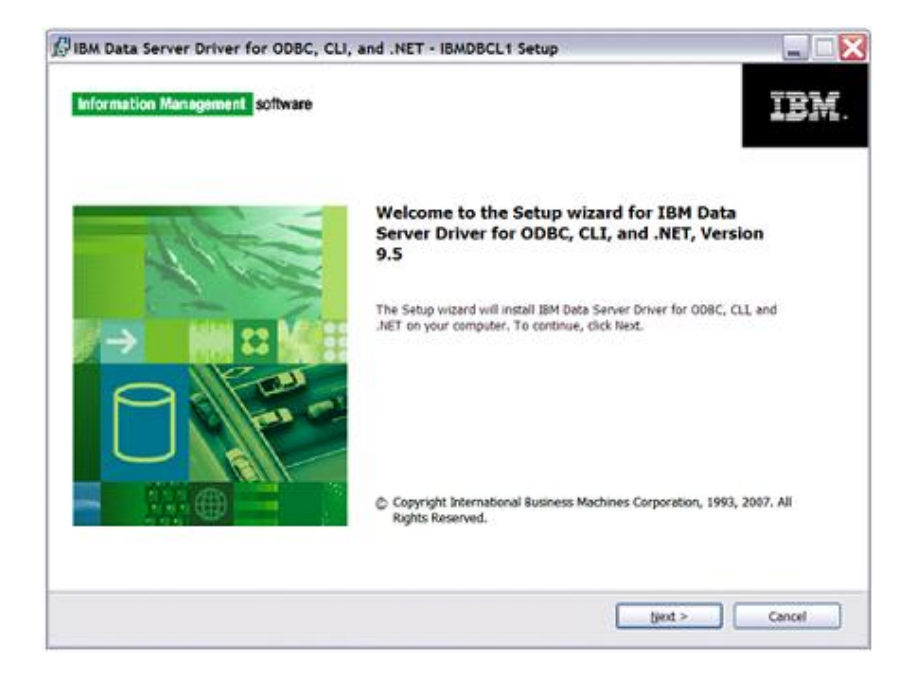

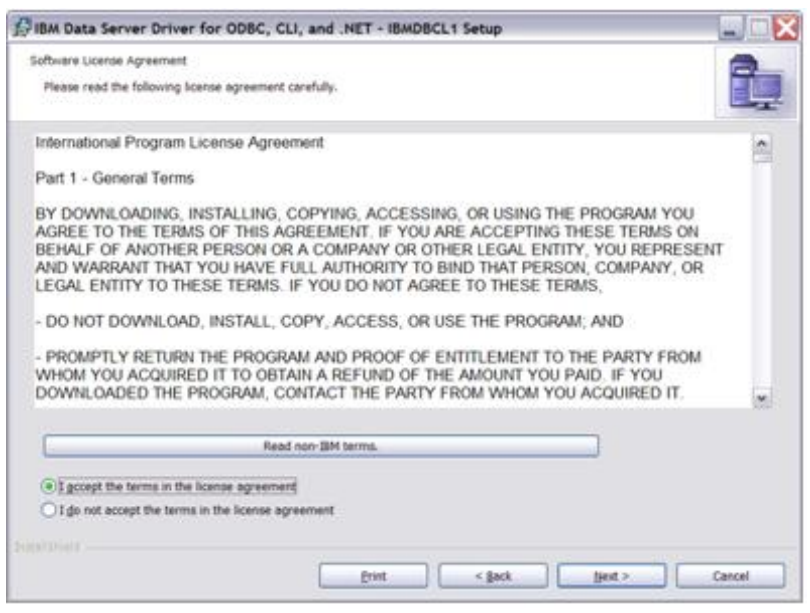

Choose the IBM Data Server Provider for .NET option:

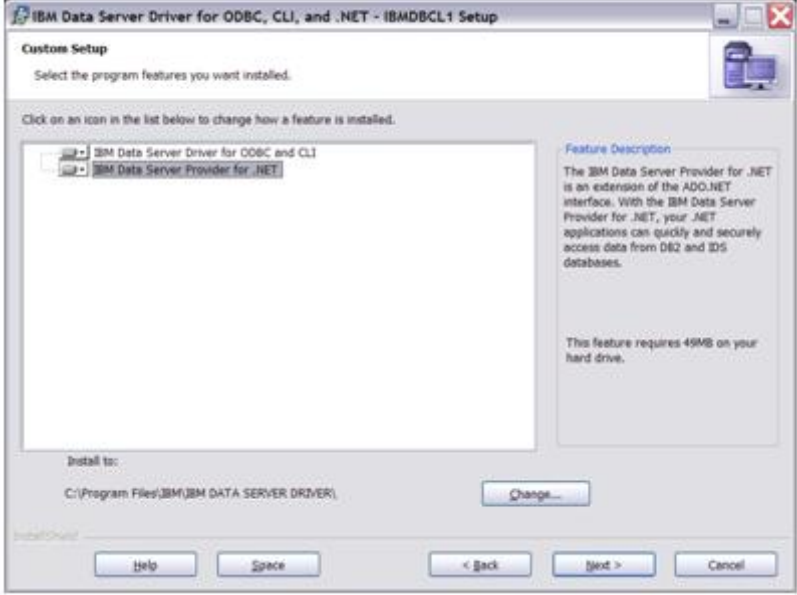

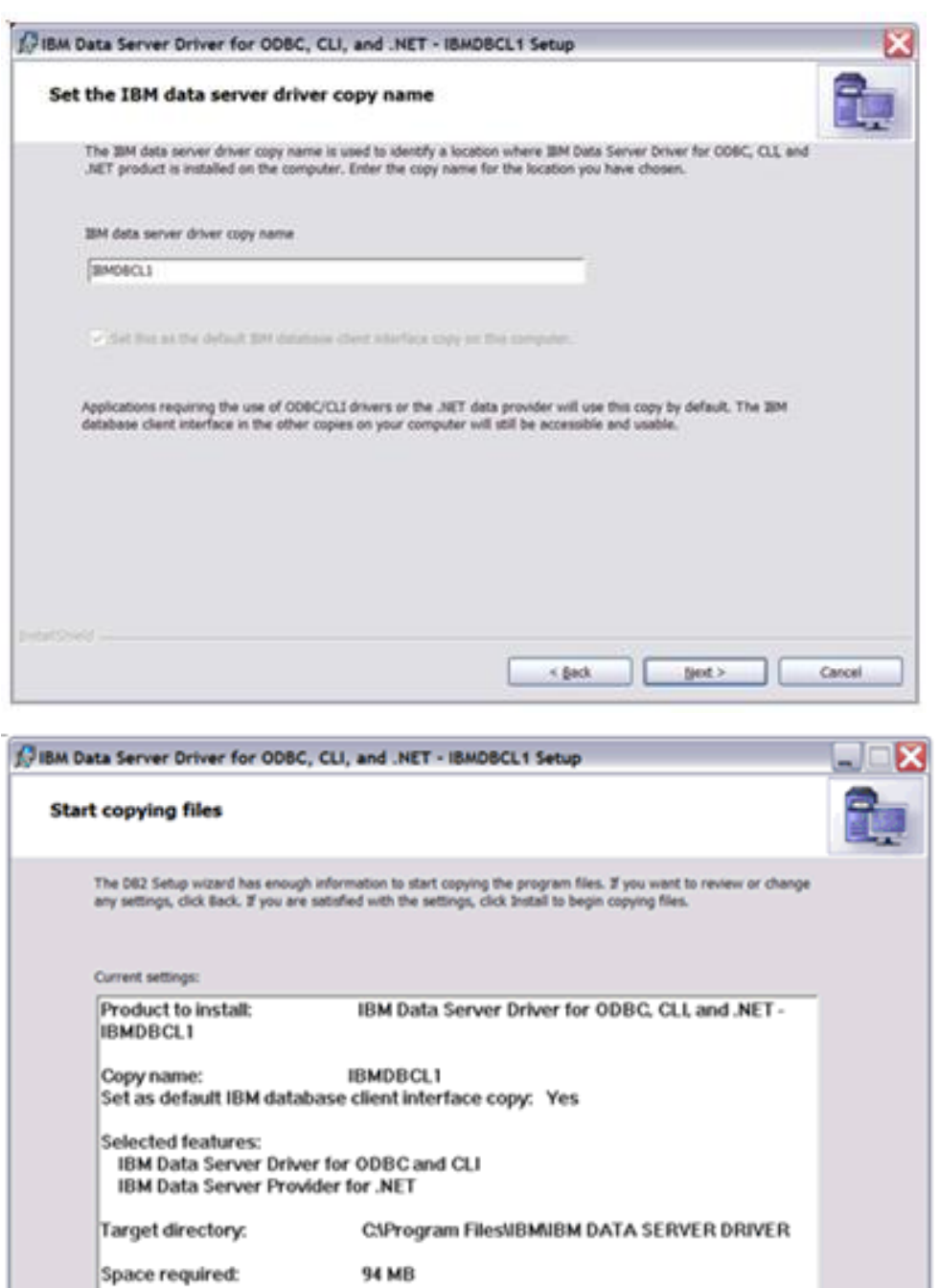

< Beck 3-stall Cancel

InstallShield -

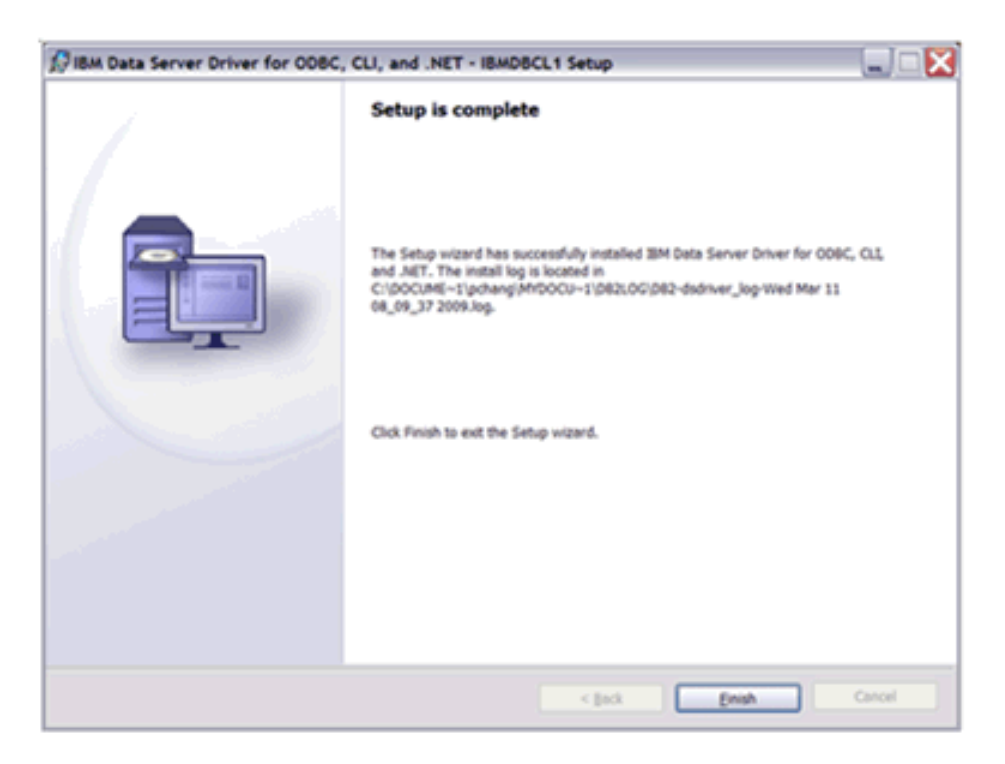

## **Confirmation — IBM Data Server Provider for .NET installation**

Use the testconn20.exe utility tool to confirm the IBM.NET Provider installation. The DB2 Client installation contains a utility tool called testconn20.exe. This is provided with the installation and generally is found in C:\Program Files\IBM\IBM DATA SERVER DRIVER\bin. Perform the following steps to confirm the IBM.NET Provider installation.

Open a command prompt.

Type the following command:

testconn20.exe "User ID=user;Password=\*\*\*\*;Database=HS.SALES; Server=localhost;ServerType=universe;pooling=false"

The "v9.5fp3a\_nt32\_vsai.exe" program will be unzipped to "c:\temp\VSAI" folder and run the setup.exe program in the "c:\temp\VSAI" folder for IBM Database Add-Ins package for Visual Studio. It will be installed in the "c:\Program Files\IBM\IBM Database Add-Ins for Visual Studio" folder by default.

The IBM Database Add-Ins for Visual Studio Setup process will display the following windows:

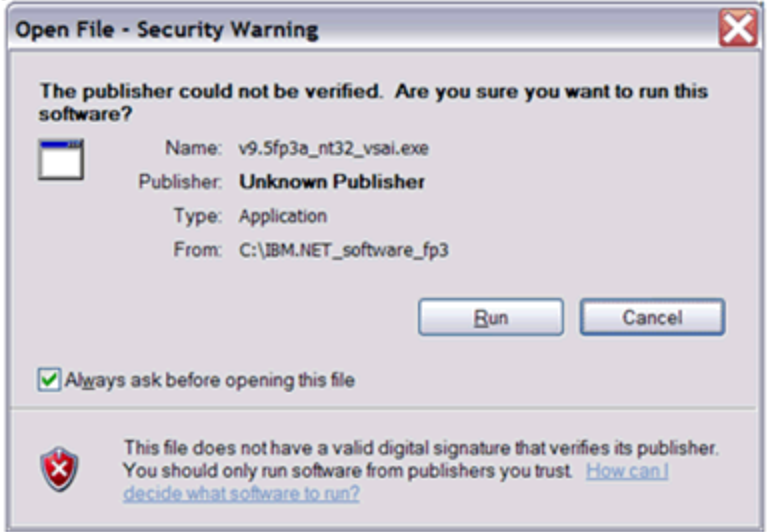

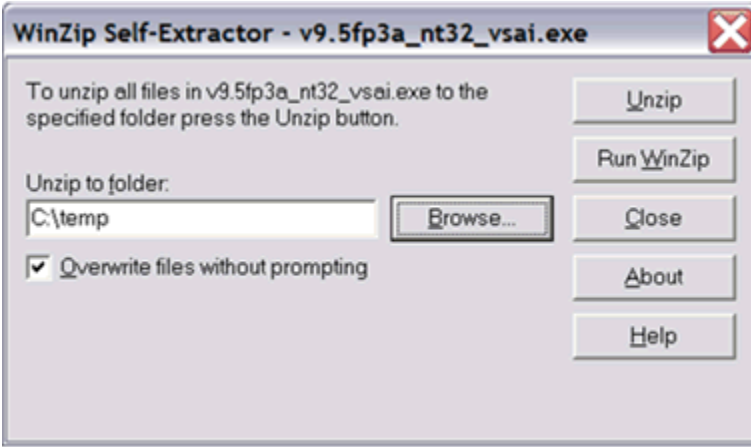

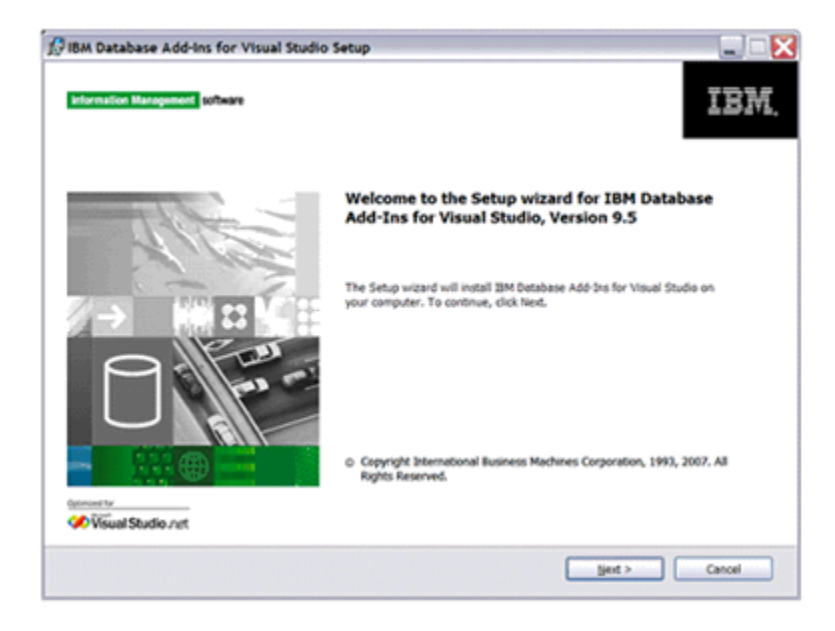

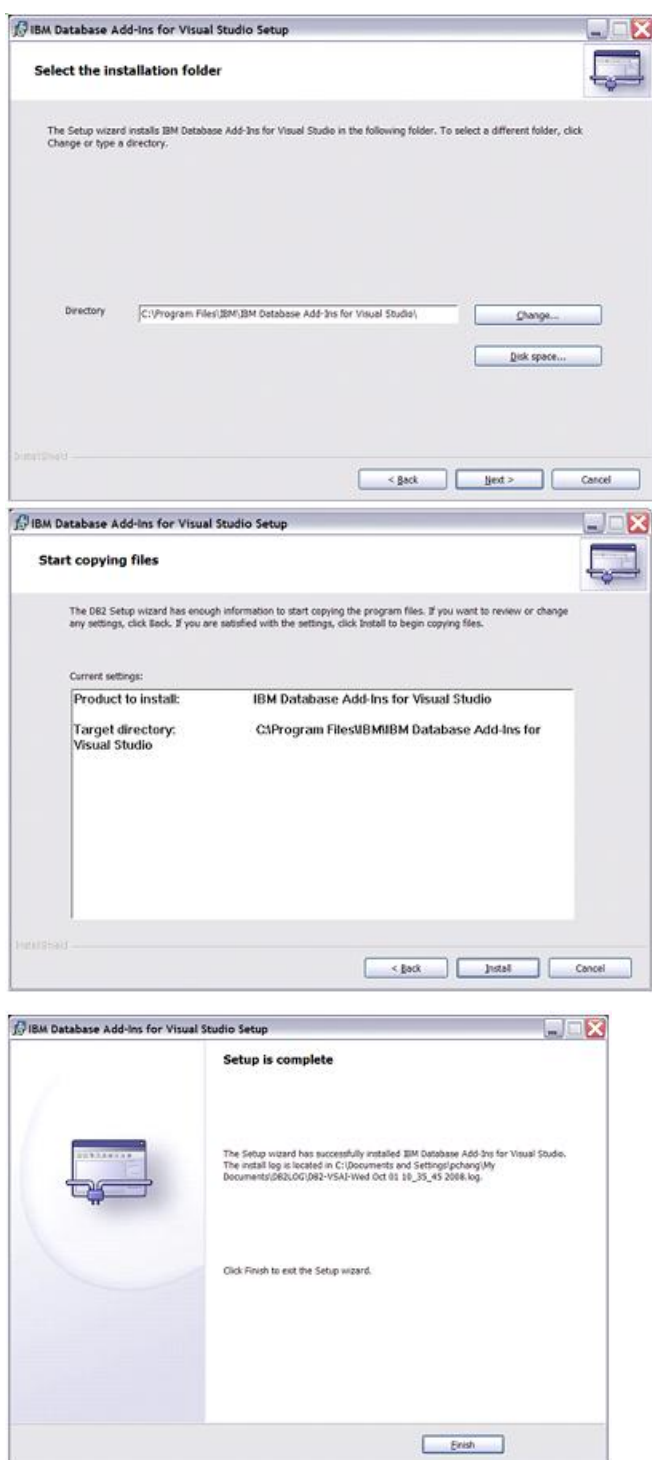

**Confirmation — IBM Database Add-ins Installation**

You should see the following window if you run Help/"About Microsoft Visual Studio" from Visual Studio IDE.

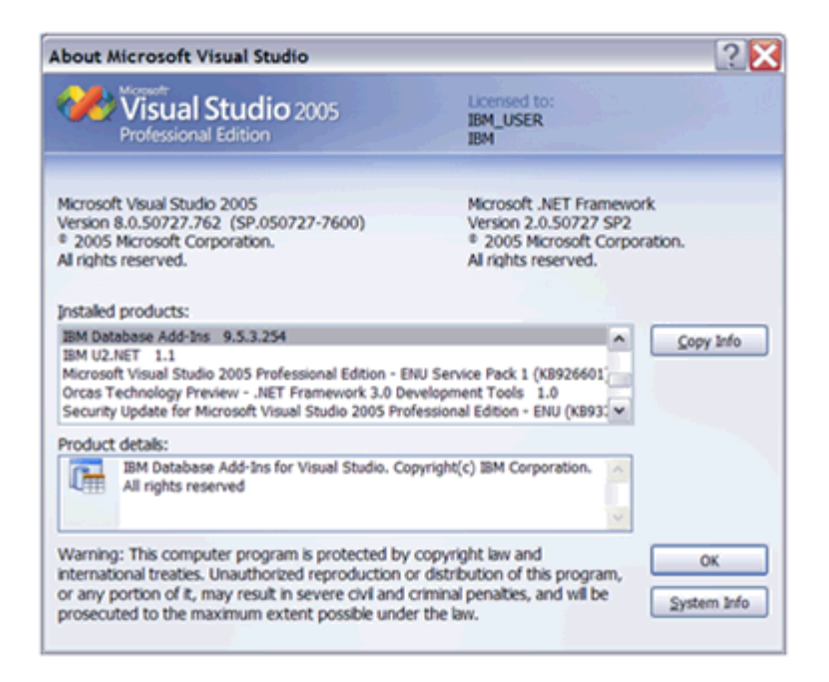